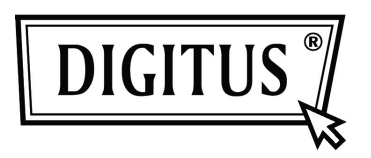

# **Caixa de protecção exterior HDD de 3.5" (8,89cm) de USB 3.0 externo**

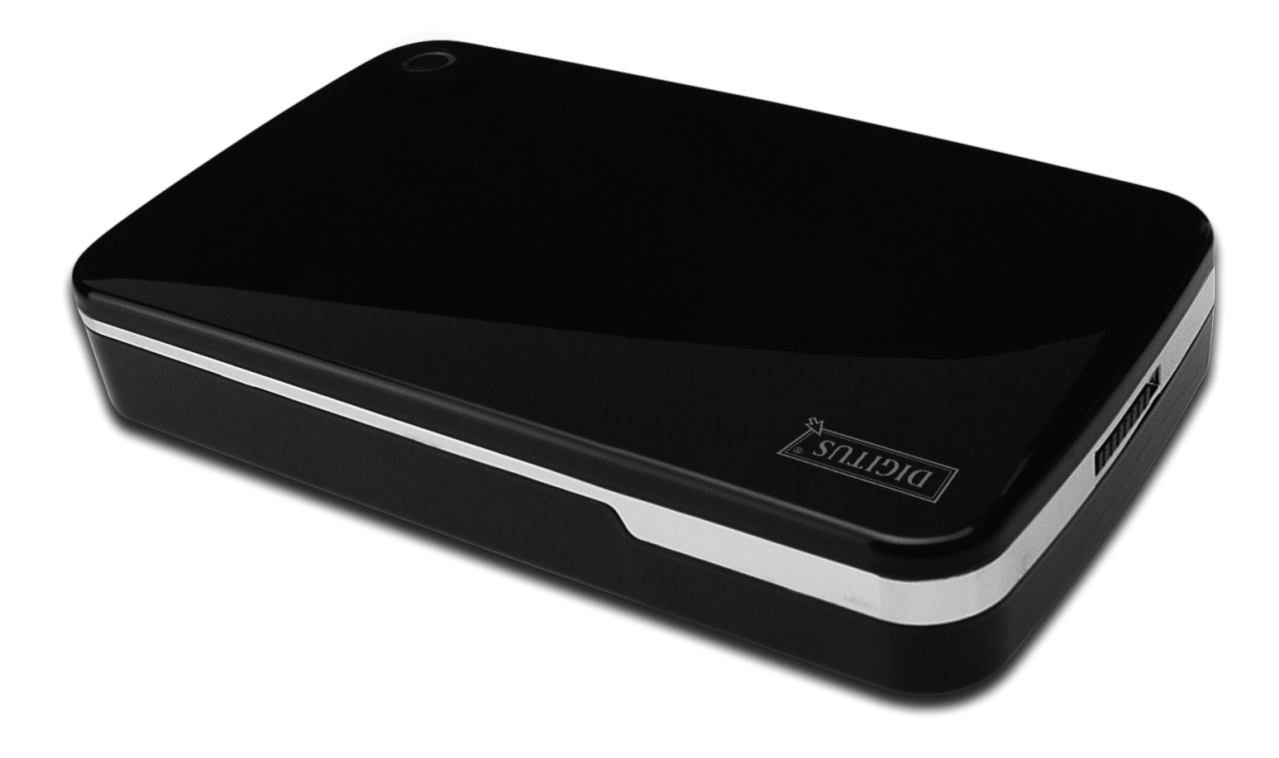

# **Manual do utilizador**

**DA-71035** 

# **Introdução**

Parabéns pela compra deste produto! Iremos mostrar-lhe um novo conceito de memorização com segurança e prático. Temos todo o prazer em lhe oferecer a melhor solução para expandir a capacidade do seu HDD e melhorar a fiabilidade dos seus dados no sistema PC ou Mac. Antes de usar este produto, deve ler cuidadosamente este manual para um conhecimento mais aprofundado do produto.

# **I. Requisitos do sistema**

Requisitos do equipamento: um PC, computador portátil com interface USB livre. Sistema Operativo: Windows 7/Vista/XP/2000

# **II. Características**

- Formato sem parafusos, instalação ou remoção fácil do disco rígido
- Adequado para HDD SATA 3,5" (8,89cm)
- Compatível com interface USB 3.0 para SATA
- Velocidade de transferência máx. até 5Gb/s
- Compatibilidade na parte de trás com USB 2.0, suporta Alta-Velocidade (480Mbps)
- Função cópia um toque
- Suporta Arranque a quente e é compatível com Ligar e Reproduzir
- Alimentação: AC100~240V entrada, DC 12V/2A saída

# **III. Conteúdo da embalagem**

Antes de usar este produto, deve verificar o conteúdo da embalagem. Se não estiver correcto, deve contactar de imediato o revendedor.

- Caixa de protecção exterior HDD de 3,5 polegadas (8,89cm) de USB 3.0
- Adaptador de corrente 12V/2A
- CD apoio ao produto (Manual do Utilizador Multi-Idioma)
- Manual do Utilizador
- Cabo ligação USB 3.0

# **IV. Instalar o equipamento**

- 1. Deslocar o botão de comutação para a posição **[OPEN](**ABRIR**)**.
- 2. Deslocar a tampa superior na direcção da tomada USB.
- 3. Retirar a tampa superior.
- 4. Ligar com firmeza o HDD SATAA 3,5" (8,89cm) ao conector SATA de 22 pinos na parte de trás do HDD.
- 5. Empurrar o HDD para dentro da caixa de protecção exterior devagar e cuidadosamente.
- 6. Deslocar a tampa superior para a caixa principal.
- 7. Deslocar o botão de comutação para a posição **[CLOSE](**FECHAR**)**.
- 8. Introduzir a caixa de protecção exterior na base ligada.
- 9. Ligar o cabo de ligação USB 2.0 à caixa de protecção exterior e ao PC.
- 10. Ligar o adaptador de alimentação à caixa de protecção exterior e à fonte de alimentação.

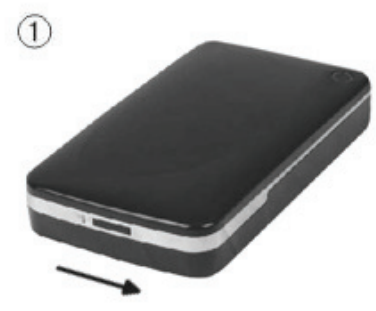

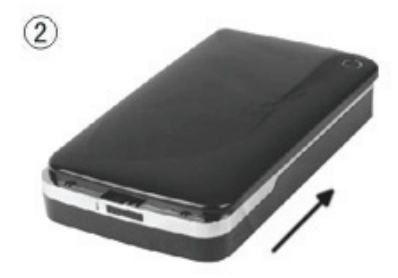

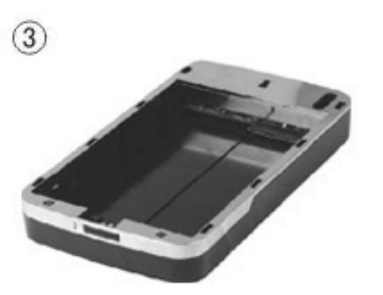

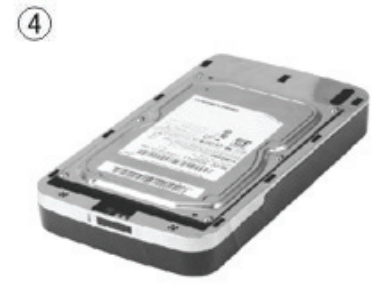

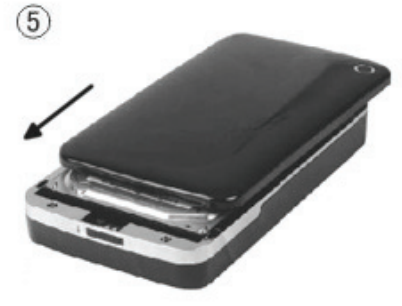

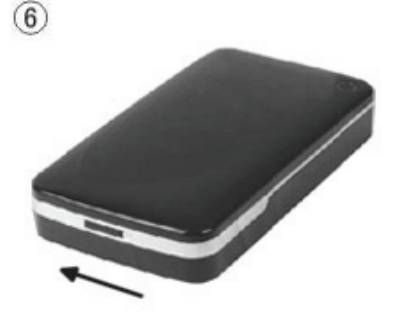

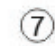

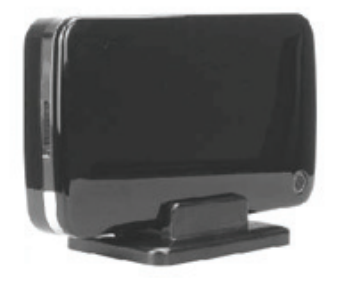

# **V. Instalação do controlador**

#### **a. Em Windows 7/Vista/XP/2000: não é necessário controlador**

Nos sistemas Windows 7/ Vista/ XP/2000, o sistema detectará automaticamente o novo equipamento

e completará a configuração! Depois aparecerá um interior da base inferior da barra de ferramentas do sistema como se indica abaixo:

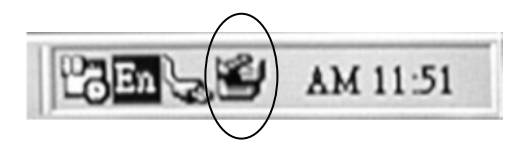

Parabéns por poder apreciar este novo produto!

#### **VI. Alimentação:**

Alimentação: Entrada de tensão: AC 100~240V, 50/60Hz Saída de tensão: DC 12V/2A

#### **VII. Instalação do software de cópia de segurança e utilização**

#### **A. Instalação do software de cópia de segurança**

1. Abrir a pasta **[PCCLONEEX\_LITE]** e clicar duas vezes em **[Setup],** aparecerá a seguinte janela:

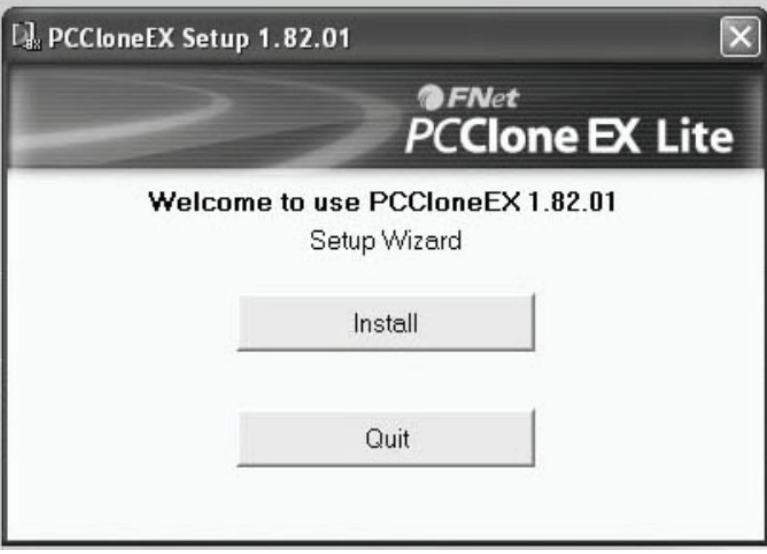

2. Clicar **[Agree]** para aceitar o acordo de licença

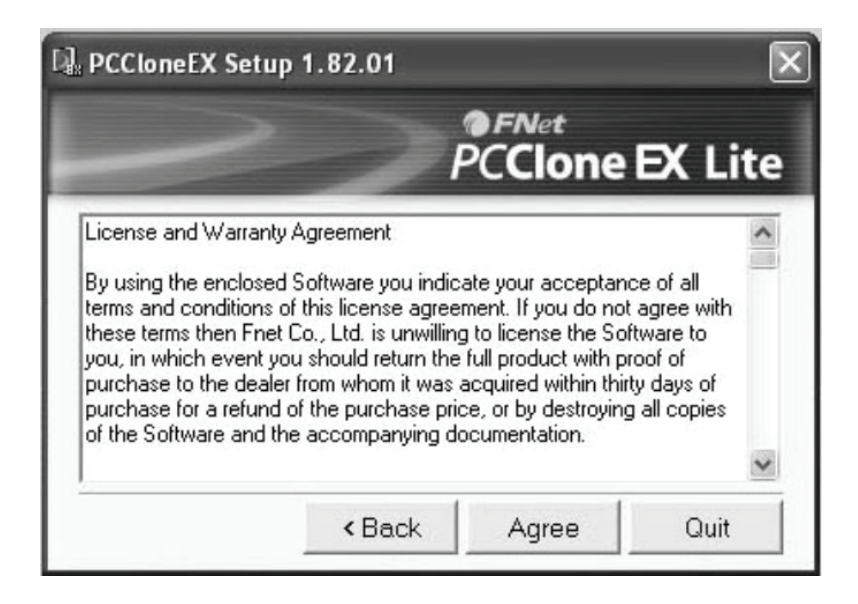

3. Clicar **[Install]** para entrar no passo seguinte

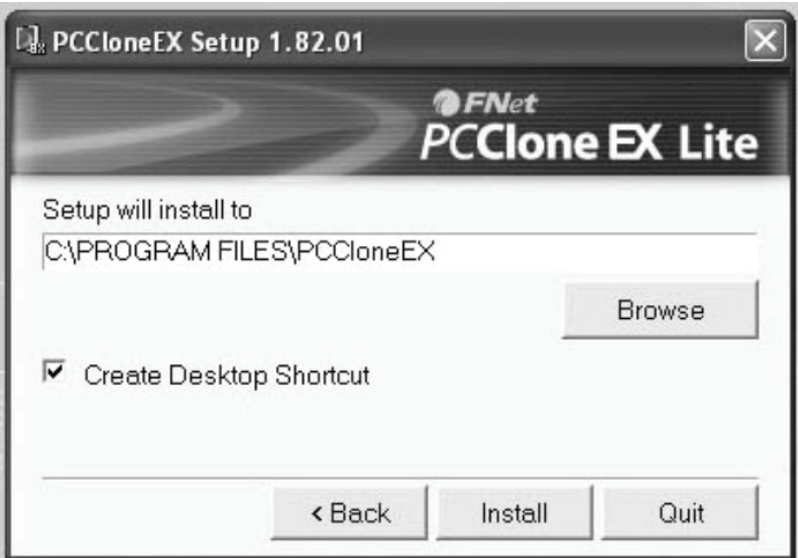

#### 4. Clicar **[OK]** para terminar a instalação

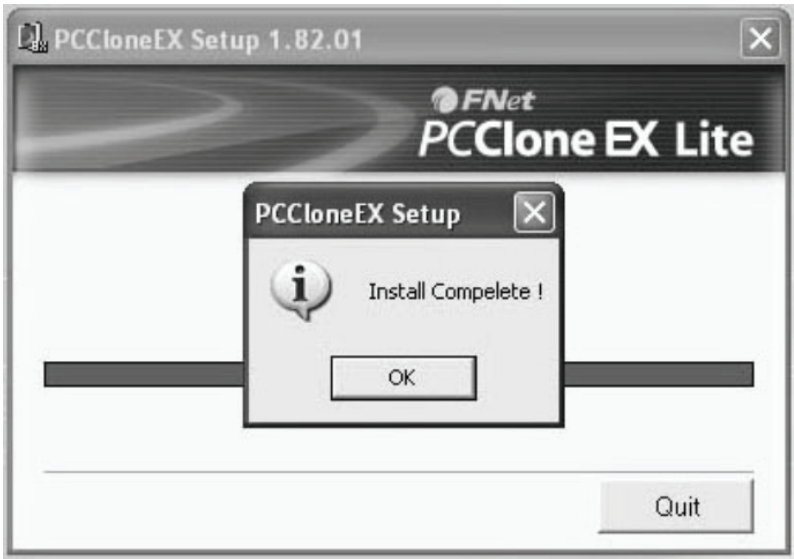

# **B. Usar a função cópia de segurança**

1. Após terminar a instalação, aparecerá um ícone no ambiente de trabalho, clicar duas vezes em **[PCCloneEX]**, aparecerá a seguinte janela:

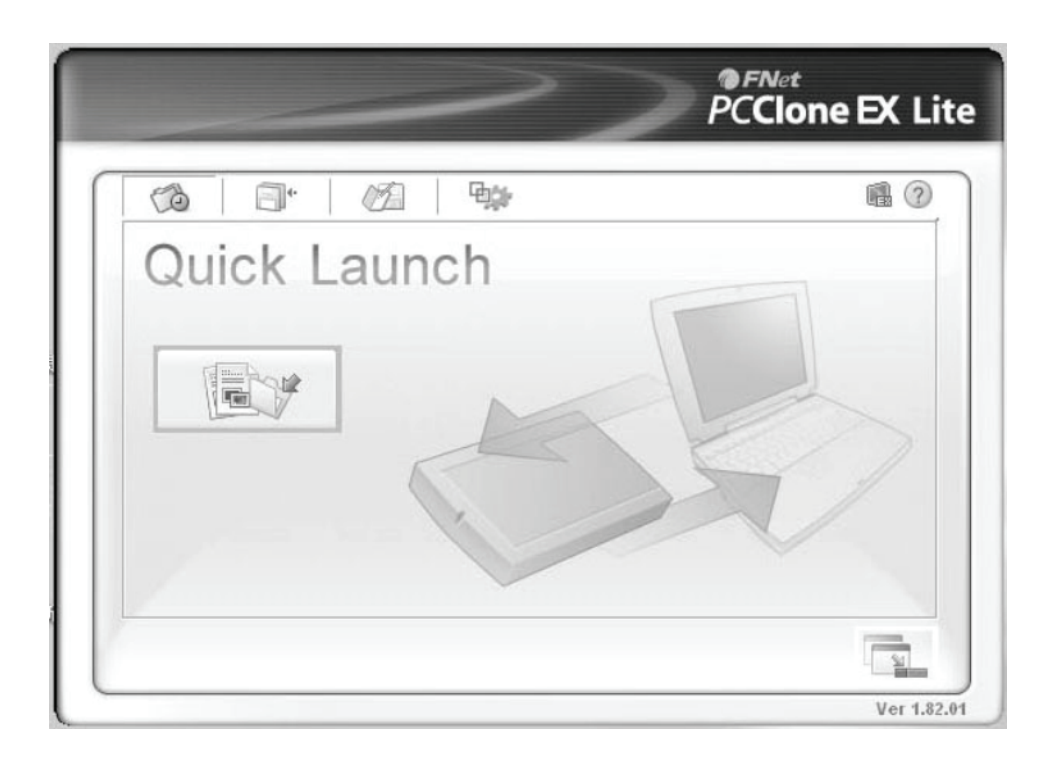

2. Premir o botão cópia de segurança, aparecerá o programa [Please select file(s)], clicar **[OK]**

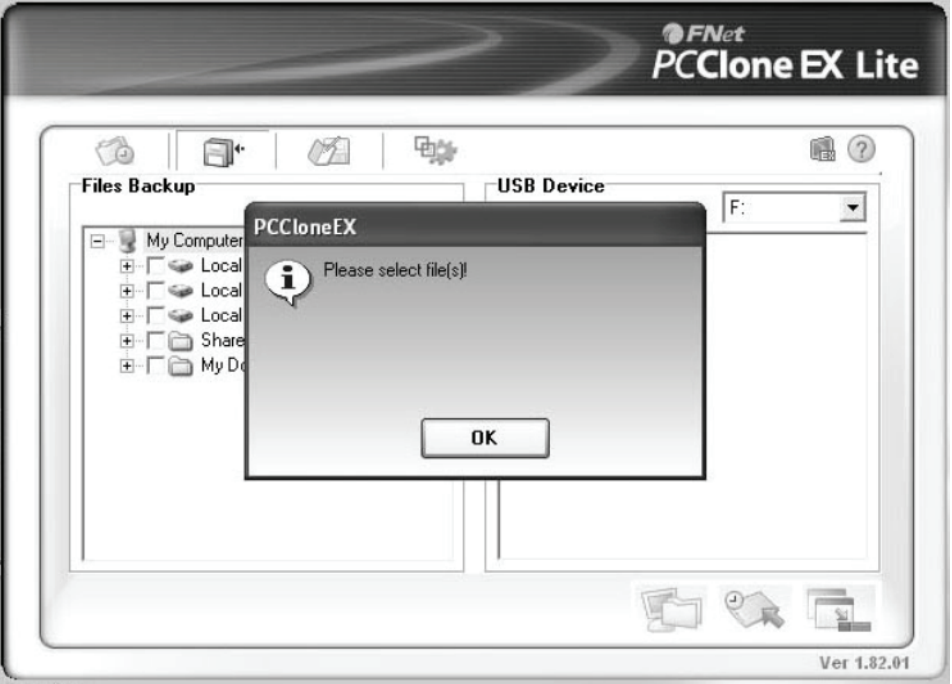

3. Seleccionar o(s) ficheiro(s) dos quais pretende fazer cópia de segurança na janela esquerda, depois premir o botão de novo.

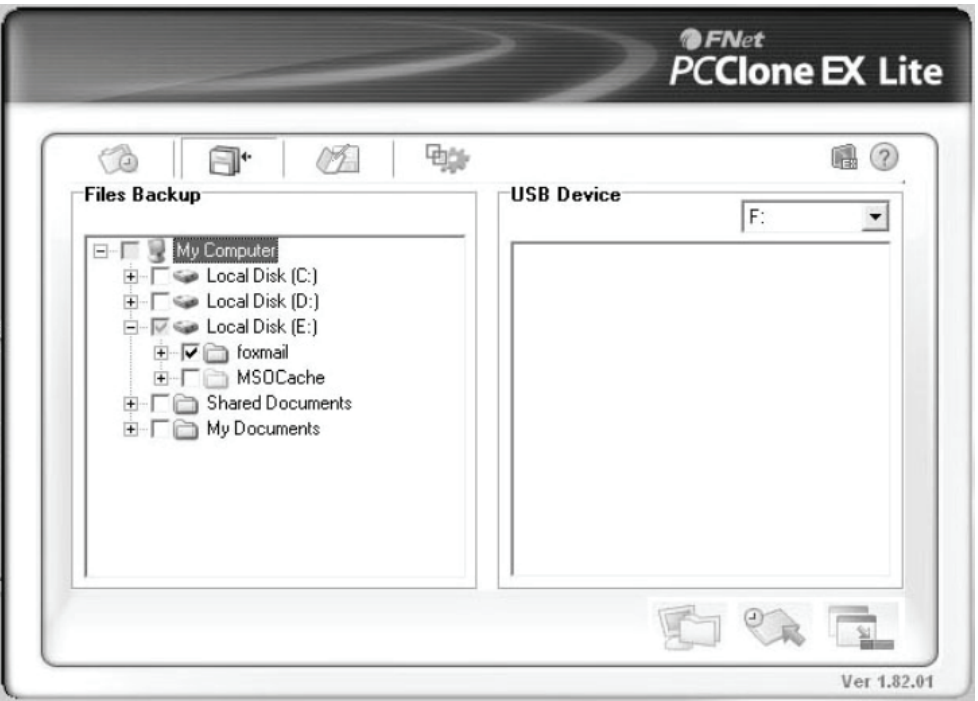

4. Seguir as instruções para premir o botão de novo ou clicar **[Start]**

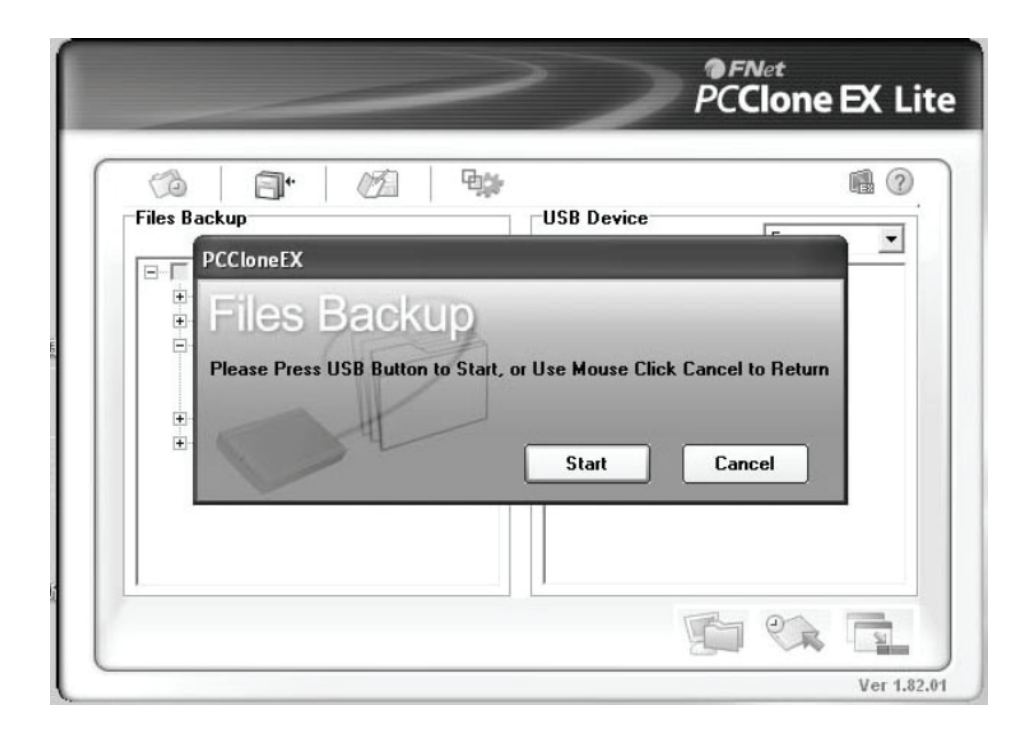

5. O sistema inicia a cópia de segurança do(s) ficheiro(s) que tiver seleccionado, quando tiver terminado, aparecerá uma informação [Backup finished], clicar **[OK]**

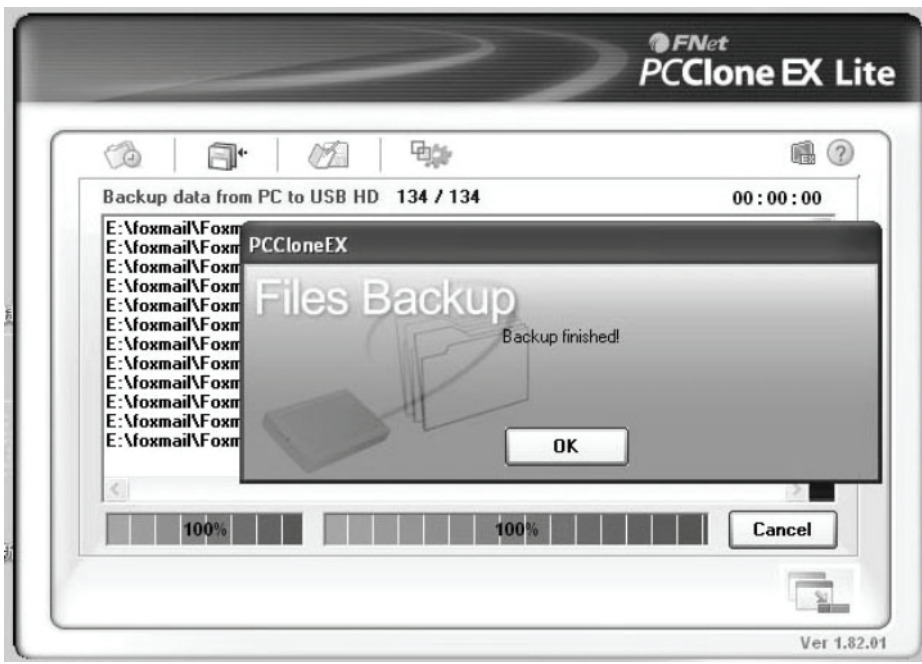

6. A cópia de segurança está completada e agora pode verificar o ficheiro na janela direita.

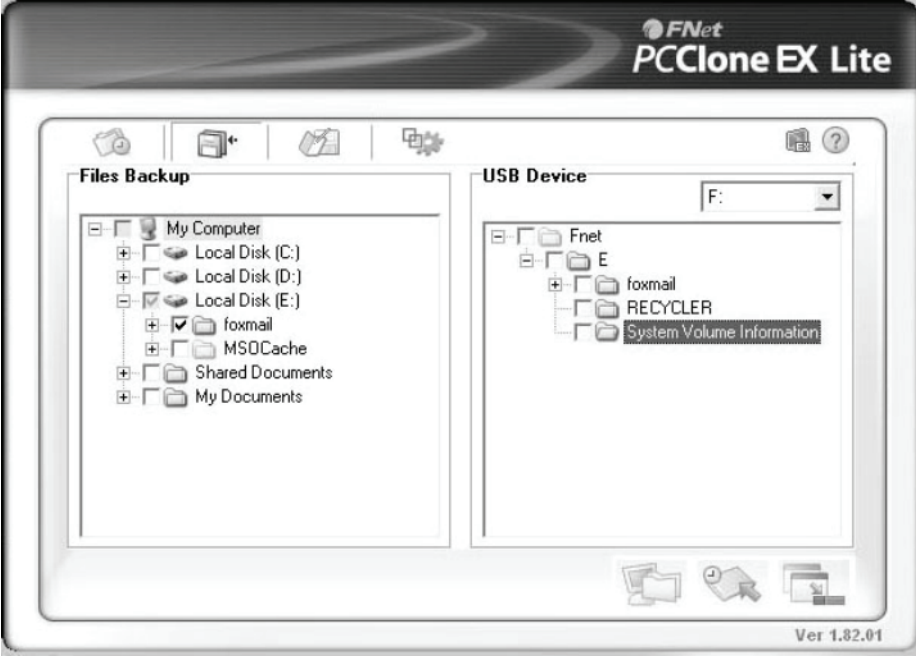

## **VIII. Remover a caixa de protecção externa**

Antes de remover esta unidade do seu computador, deve completar os seguintes procedimentos para uma retirada segura:

- 1). Clicar o ícone na janela **[Desktop](**AMBIENTE DE TRABALHO**)** do seu computador.
- 2). Aparecerá uma mensagem **[Safely Remove Hardware](**Remover o equipamento com segurança**)**  clicar o botão **[Stop](**Parar**)**.
- 3). Aparecerá a mensagem **[It is now safe to remove the USB device](**É agora seguro remover o dispositivo**)**, fechar a janela [Safely Remove Hardware](Remover o equipamento com segurança).
- 4). Remover o cabo USB e desligar o adaptador se for o caso.

## **IX. Formatar um novo disco rígido**

Se usar um novo Disco Rígido, deve formatá-lo antes de o usar, deve seguir os passos abaixo indicados para formatar o seu novo disco rígido:

- 1). Clicar à direita em [My Computer](Meu Computador), e seleccionar **[Manager]**(Gestor).
- 2). O sistema mostrará a janela "Computer Manager(Gestor do Computador)", e clicar na janela à esquerda em **[Disk Manager]**(Gestor do Disco).
- 3). Na janela à direita, aparecerá a mensagem de novo Disco Rígido no disco do sistema, como por exemplo [Seagate...].
- 4). Clicar à direita no novo disco, e seleccionar **[Delete partition]**(Apagar Partição).
- 5). Clicar à direita no novo disco, e seleccionar **[New partition]**(Nova Partição).
- 6). Clicar à direita no novo disco, e seleccionar **[New logical drive]**(Novo controlador lógico).
- 7). Clicar à direita no novo disco, e seleccionar **[Format disk drive]**(Formatar controlador do disco).
- 8). Agora já formatou o novo disco rígido, depois em **[My Computer]**(Meu Computador), aparecerá o novo Disco Rígido e pode começar a usá-lo.

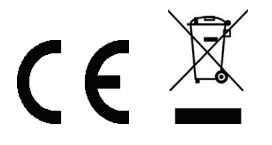

Fabricado na R.P.C.